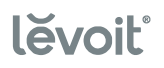

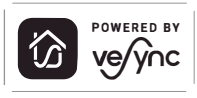

# **РЪКОВОДСТВО ЗА ПОТРЕБИТЕЛЯ**

# **Пречиствател за въздух**

# Levoit EverestAir

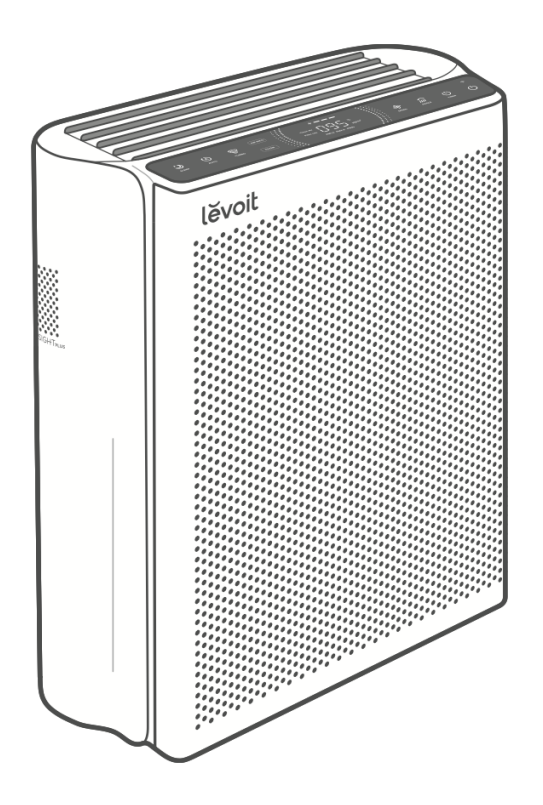

# **Въпроси или притеснения?**

Моля, свържете се с нас на имейл **info@levoit.bg**

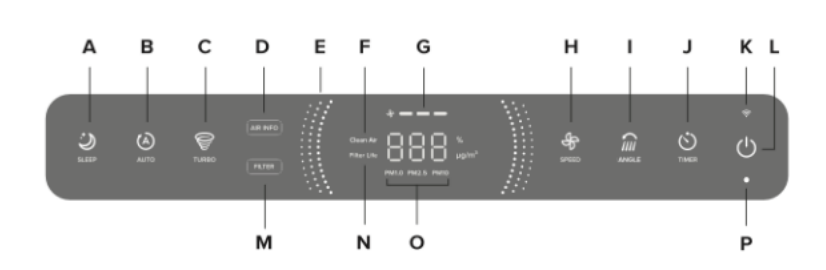

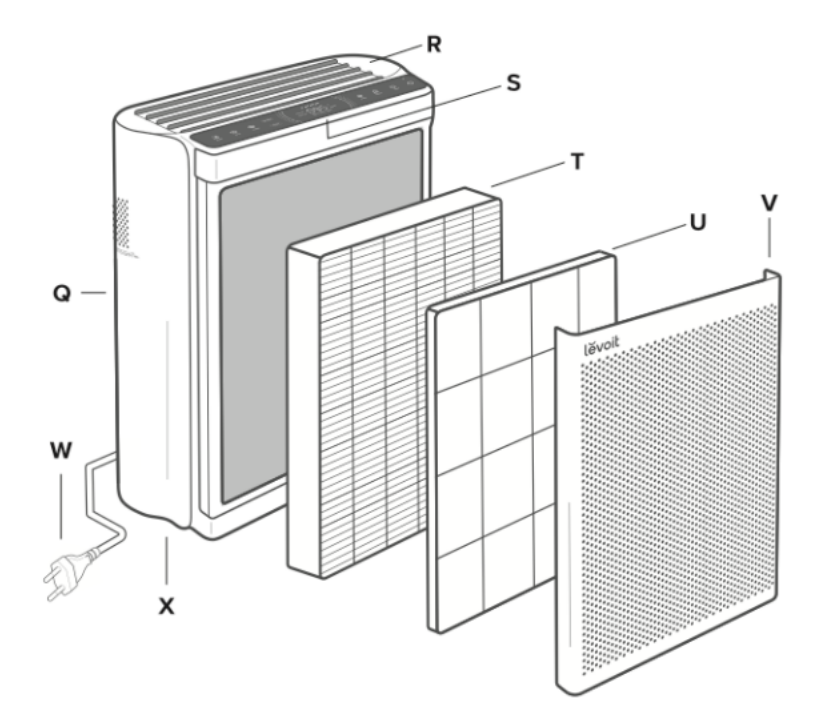

# *Фигури*

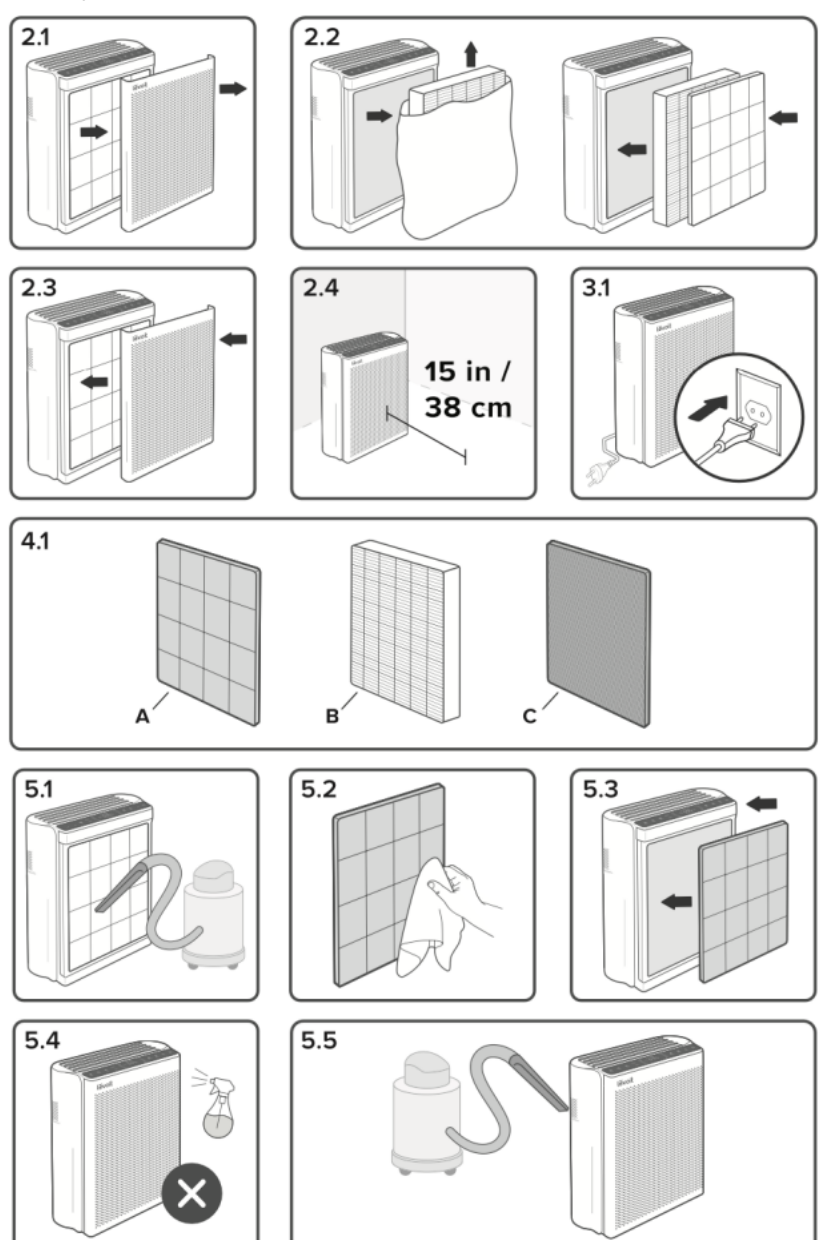

# **Съдържание**

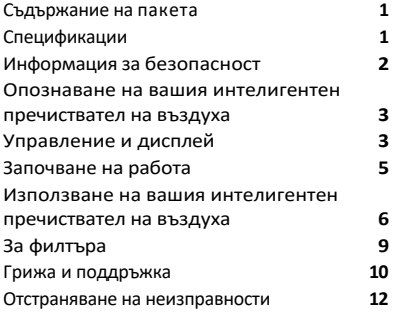

# **Спецификации**

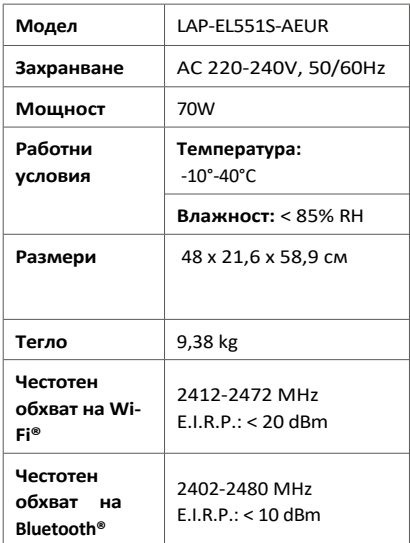

# <span id="page-3-0"></span>**Пакет Съдържание**

- **1 x** интелигентен пречиствател на въздуха
- **1 x** 3-степенен
	- оригинален филтър
	- (предварително
	- инсталиран)
- **1 x** ръководство за потребителя
- **1 x** ръководство за бързо стартиране
- <span id="page-3-1"></span>**1 x** захранващ кабел

*Забележка: За да получите достъп до допълнителни интелигентни функции, изтеглете безплатното приложение VeSync.*

# <span id="page-4-0"></span>ИНФОРМАЦИЯ ЗА БЕЗОПАСНОСТ

**За да намалите риска от пожар, токов удар или други наранявания, спазвайте всички инструкции и указания за безопасност.**

# Обща безопасност

- *•* Използвайте въздухопречиствателя само по начина, описан в това ръководство.
- *•* Не използвайте, без да сте отстранили пластмасовата опаковка от филтъра. Въздухопречиствателят няма да филтрира въздуха и може да прегрее, което да доведе до опасност от пожар.
- Не използвайте въздухопречиствателя на открито.
- *•* Дръжте въздухопречиствателя далеч от вода и мокри или влажни помещения. Никога не поставяйте във вода или течност.
- **•• Не** използвайте в райони с прекомерна влажност.
- *•* Дръжте въздухопречиствателя далеч от източници на топлина.
- *•* Не използвайте в близост до горими газове, наличие на изпарения, метален прах, аерозолни продукти или изпарения от
- промишлени масла. *•* Съхранявайте на разстояние 5 фута / 1,5 м от мястото, където се подава кислород.
- *•* Децата не трябва да играят с уреда.
- **Не** поставяйте нишо в който и да е отвор на въздухопречиствателя.
- *•* Децата трябва да бъдат наблюдавани, за да се гарантира, че не вкарват пръсти или предмети в отворите на вентилационните отвори, докато вентилационните отвори се движат.
- **Не** сядайте и не поставяйте тежки предмети върху пречиствателя на въздуха.
- *•* Поддържайте вътрешността на въздухопречиствателя суха. За да предотвратите натрупването на влага, избягвайте поставянето му в помещения с големи температурни промени.
- **Винаги** изключвайте пречиствателя на въздух от електрическата мрежа преди обслужване (например смяна на филтъра).
- *•* Не използвайте въздухопречиствателя, ако той е повреден или не работи правилно, или ако кабелът или щепселът са повредени. Не се

опитвайте да го ремонтирате сами. Свържете се с отдела за поддръжка на клиенти (вж. страница 20).

#### *•* ПРЕДУПРЕЖДЕНИЕ: За да намалите риска от пожар или токов удар, не използвайте този пречиствател на въздух с каквито и да било полупроводникови регулатори на скоростта (например ключ за димиране).

- *•* Почистването и потребителската поддръжка не трябва да се извършват от деца без надзор.
- *•* Този уред може да се използва от деца на възраст от 8 години и нагоре, както и от лица с намалени физически, сетивни или умствени способности или с липса на опит и познания, ако са получили надзор или инструкции относно използването на уреда по безопасен начин и разбират свързаните с него опасности.
- *•* Не е за търговска употреба. Само за домашна употреба.

# Електромагнитни полета (ЕМП)

Вашият пречиствател на въздух Levoit

отговаря на всички стандарти за

електромагнитни полета (ЕМП). Ако се борави правилно и съгласно инструкциите в това ръководство за употреба, уредът е безопасен за употреба въз основа на наличните днес научни доказателства.

# Захранване и кабел

- *•* Дръжте въздухопречиствателя близо до контакта, към който е включен.
- **Никога не** поставяйте кабела в близост до източник на топлина.

**BG**

- **<sup>•</sup> Не** покривайте кабела с килим. мокет или друго покритие. Не поставяйте кабела под мебели или уреди.
- *•* Не дръжте кабела на места, където често се разхождат хора. Поставете кабела така, че да не се спъвате в него.
- *•* Този пречиствател на въздух използва стандартни контакти за ЕС 220-240V, 50/60Hz. Ако използвате извън ЕС, проверете за съвместимост.
- *•* Ако захранващият кабел е повреден, той трябва да бъде заменен от Arovast Corporation или от лица с подобна квалификация, за да се избегне опасност от електрически ток или пожар. Моля, свържете се с отдела за

### поддръжка на клиенти (страница 20).

*•* Изключването на захранващия кабел ще деактивира дистанционното управление на въздухопречиствателя и временно изключете въздухопречиствателя от VeSync и други приложения на трети страни.

# **ОПОЗНАВАНЕ НА ВАШИЯ ИНТЕЛИГЕНТЕН ПРЕЧИСТВАТЕЛ НА ВЪЗДУХ**

*Забележка: Вижте Фигура 1*

- *A.* Бутон за режим на заспиване
- *B.* Бутон за автоматичен режим
- *C.* Бутон за турбо режим
- *D.* Бутон за информация за въздуха
- *E.* Пръстени за индикатора за качество на въздуха
- *F.* Индикатор за чист въздух
- <span id="page-6-0"></span>*G.* Индикатори за скоростта на вентилатора
- *H.* Бутон за скорост на вентилатора
- *I.* Бутон за ъгъл на вентилацията
- *J.* Бутон за таймер
- *K.* Индикатор за Wi-Fi®
- *L.* Бутон за включване/изключване
- *M.* Бутон за информация за филтъра / индикатор за проверка на филтъра
- *N.* Индикатор за живота на филтъра
- *O.* Показатели за прахови частици (PM)
- *P.* Сензор за светлина
- *Q.* Лазерен сензор за прах AirSight Plus 2.0
- *R.* Отворите
- *S.* Дисплей
- *T.* Основни / Филтър с активен въглен
- *U.* Измиваем предварителен филтър
- *V.* Предна корица
- *W.* Захранващ кабел
- *X.* Колела (отдолу)

# **УПРАВЛЕНИЕ & ДИСПЛЕЙ**

*Забележка: Можете също така да използвате приложението VeSync за управление на тези функции, както и на допълнителни функции, достъпни само за приложението (вж. страница 5).*

#### **Бутон за**

- <span id="page-6-1"></span>**включване/изключване**
	- *•* Включва/изключва въздухопречиствателя.
	- **•** Натиснете и задръжте за 5 секунди, за да свържете въздухопречиствателя с приложението VeSync. Вижте инструкциите в приложението за повече информация.
	- *•* Натиснете и задръжте за 15 секунди, за да нулирате въздухопречиствателя и да го изключите от Wi-Fi (вж. страница 5).

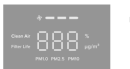

#### **Дисплей**

- *•* Показва информация, свързана с качеството на въздуха и настройките на пречиствателя на въздуха.
- въздух. общия процент чист дисплеят показва *•* По подразбиране
- *•* Дисплеят ще се върне към настройките по подразбиране, когато въздухопречиствателят с е включи/изключи.

### **УПРАВЛЕНИЕ И ДИСПЛЕЙ (ПРОДЪЛЖЕНИЕ)**

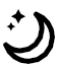

#### **Бутон за режим на заспиване**

*•* Включване/изключване на режима на заспиване (вж. страница 6).

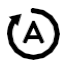

#### **Бутон за автоматичен режим**

*•* Включване/изключване на автоматичния режим (вж. страница 6).

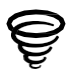

#### **Бутон за турбо режим**

*•* Включване/изключване на турбо режима (вж. страница 6).

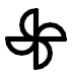

#### **Бутон за скорост на вентилатора**

- *•* Преминава през следните скорости на вентилатора: ниска (светва1 индикатор), средна (2 индикатора) и висока (3 индикатора).
- *•* Докосването на бутона за скоростта на вентилатора, докато

въздухопречиствателят е в автоматичен режим,

т у р б о р е ж и м или режим на заспиване (ако дисплеят е включен), ще доведе до излизане от този режим.

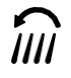

#### **Бутон за ъгъла на вентилацията**

*•* Циклично преминава през ъглите на вентилацията: 45º, 60º, 75º и 90º.

# AIR INFO

#### **Бутон за информация за въздуха**

- *•* Променя типа на информацията за качеството на въздуха, която се показва в центъра на дисплея.
- *•* Циклично преминава през показанията за качеството на въздуха за PM1.0, PM2.5, PM10 и общия процент на чист въздух (вж. **Информация за въздуха,** страница 7).
- *•* Избраната информация за качеството на въздуха ще остане на дисплея, докато не рестартирате въздухопречиствателя.

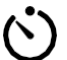

#### **Бутон за таймер**

- *•* Циклично преминава през опциите на таймера от 1 до 12 часа.
- *•* Натиснете и задръжте в продължение на 2 секунди, за да започнете да превключвате опциите на таймера на стъпки от 1 час.

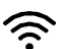

#### **Индикатор за Wi-Fi®**

*•* Включва се, изключва се или мига, за да покаже състоянието на сдвояване. За повече информация вижте инструкциите на VeSync в приложението .

#### **Бутон за информация за филтъра**

**FILTER** 

í

*•* Показва процента на живот на филтъра в центъра н а дисплея. След няколко минути на дисплея се появява ще се върне към предишната си

настройка.

- *•* Бутонът светва, когато филтърът трябва да се провери ( вж. **Индикатор за проверка на филтъра**, страница 10).
- *•* Натиснете и задръжте за 3 секунди, за да нулирате индикатора (вж. страница 10).

#### **Пръстени за индикатора за качество на въздуха**

*•* Тези индикатори използват автоматичен сензор, за да показват качеството на въздуха: Синьо (много добро), зелено (добро), оранжево (умерено) и червено (лошо).

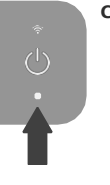

#### **Сензор за светлина**

- *•* Този сензор разпознава количеството светлина в помещението, за да регулира автоматично настройките на въздухопречиствателя (вж. **Разпознаване на светлина,** страница 9).
- *•* Функцията за откриване на светлина може да бъде включена/изключена в приложението VeSync (вж. страница 8).

# <span id="page-9-0"></span>**СТАРТИРАНЕ**

- *1.* Поставете въздухопречиствателя на равна, стабилна повърхност, например на пода. Издърпайте предния капак, за да го свалите. Издърпайте бутоните, за да извадите предварителния филтър от въздухопречиствателя. *[Фигура 2.1]*
- *2.* Извадете основния филтър / филтъра с активен въглен от вътрешността на въздухопречиствателя. Отстранете пластмасовата опаковка от филтъра и поставете филтъра и предварителния филтър обратно във въздухопречиствателя. *[Фигура 2.2]*

*Забележка: Уверете се, че основният филтър (страната с дръжката на лентата) е обърнат навън, когато поставяте филтъра.*

*3.* Поставете предния капак обратно на въздухопречиствателя. Уверете се, че разделите на капака са подравнени с прорезите в долната част на въздухопречиствателя. *[Фигура 2.3]*

*Забележка: Предният капак се прикрепя към въздухопречиствателя с магнити.*

- *4.* Свържете захранващия кабел в задната част на пречиствател на въздуха.
- *5.* Когато използвате въздухопречиствателя, оставете поне 15 инча / 38 см свободно пространство от предната част на въздухопречиствателя. Дръжте далеч от всичко, което би блокирало въздушния поток, като например завеси. *[Фигура 2.4]*

# **Настройка на приложението VeSync**

*Забележка: Приложението VeSync се подобрява непрекъснато и може да се промени с течение на времето. Ако има някакви разлики, следвайте инструкциите в приложението.*

*1.* За да изтеглите приложението VeSync, сканирайте QR кода или потърсете "VeSync" в Apple App Store® или Google Play Store.

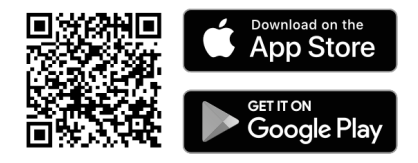

*Забележка: За потребителите на Android изберете "Allow", за да използвате VeSync.*

*2.* Отворете приложението VeSync. **Влезте** или **се регистрирайте**.

*Забележка: За да използвате услуги и продукти на трети страни, трябва да създадете свой собствен акаунт във VeSync. Те няма да работят с акаунт на гост. С акаунта VeSync можете също така да позволите на семейството и приятелите си да управляват вашия интелигентен пречиствател на въздух.*

3. Следвайте инструкциите в приложението, за да настроите вашия интелигентен пречиствател на въздуха.

*Забележка: Телефонът ви трябва да <sup>е</sup> включил функцията Location докато телефонът ви се свързва с вашия интелигентен пречиствател на въздух. Това <sup>е</sup> необходимо, за да се установи Bluetooth® връзка. Можете да изключите функцията Location (Местоположение), след като смарт пречиствателят на въздух приключи свързването си <sup>с</sup> приложението VeSync.*

# **Свързване с Wi-Fi**

- *За да прекъснете връзката с Wi-Fi, натиснете и задръжте за 15 секунди, докато индикаторът за Wi-Fi изгасне. Това ще възстанови настройките по подразбиране на интелигентния въздухопречиствател и ще го изключи от приложението VeSync.*
- *За да възстановите връзката, следвайте инструкциите в приложението VeSync за добавяне на устройство.*

# **Свързване с Amazon Alexa или Google Assistant**

Можете да използвате приложението VeSync, за да свържете своя интелигентен пречиствател на въздух с *Amazon Alexa* или *Google Assistant*. Моля, следвайте инструкциите в приложението, за да настроите гласовия си асистент.

*Забележка: За да получите достъп до гласовите асистенти, трябва да създадете*

# <span id="page-11-0"></span>**ИЗПОЛЗВАНЕ НА ВАШИЯ ПРЕЧИСТВАТЕЛ**

*Забележка: Използването на приложението VeSync ви позволява да управлявате вашия въздухопречиствател от разстояние и да имате достъп до допълнителни функции и характеристики (вж. страница 8).*

- 1. Включете и докоснете(<sup>)</sup>, за да включите пречиствателя на въздуха. *[Фигура 3.1]*
- **2.** Докоснете $\bigoplus$ , за да промените скоростта на вентилатора между ниска, средна и висока.

#### *Забележка:*

- *• Индикаторите за скоростта на вентилатора ще светнат, когато са активни. 1 индикатор ще светне за ниска, 2 за средна и 3 за висока скорост.*
- *• За най-добри резултати или за решаване на конкретен проблем с качеството на въздуха, като например дим, натиснете , за да включите въздухопречиствателя на турборежим за 15-20 минути, преди да използвате по-ниска скорост.*
- *• За да почистите ефективно въздуха, дръжте прозорците и вратите затворени, докато пречиствателят на въздуха е включен.*
- **3.** Докоснете(<sup>1</sup>), за да изключите въздухопречиствателя.

#### **Режим на заспиване**

Режимът на заспиване работи безшумно, като използва скорост на вентилатора, пониска от ниската скорост.

- 1. Докоснете $\mathcal{D}$ , за да включите/изключите режима на заспиване.
- *2.* Режимът на заспиване ще изключи дисплея след 6 секунди, ако не са докоснати други бутони.

#### *Забележка:*

*• Когато дисплеят е изключен, докоснете който и да е бутон, за да включите отново дисплея. А к о не*

*докоснете друг бутон, дисплеят ще се изключи отново след 6 секунди.*

*• ще се включи и ще остане включен, ако е време да проверите филтъра си (вж. страница 10)*

# **Турбо режим**

Турбо режимът почиства въздуха много бързо, като използва скорост на вентилатора, по-висока от високата.

- 1. Докоснете , за да включите/изключите Turbo Mode.
- *2.* ще светне, когато е включен режим Turbo.

#### *Забележка:*

- *• Режимът Turbo е най-шумният режим на пречиствателя на въздух, но почиства въздуха най-бързо.*
- *• Можете да включите въздухопречиствателя в режим Turbo за 15-20 минути, за да увеличите скоростта на пречистване на въздуха, или за специфични ситуации като силни миризми или видим дим. При сериозни проблеми с качеството на въздуха опитайте да пуснете въздухопречиствателя в режим Turbo за по-дълго време.*

### **Автоматичен режим**

Автоматичният режим използва AirSight Plus 2.0 - интелигентен лазерен сензор за

прах на въздухопречиствателя, за да регулира автоматично скоростта на вентилатора в зависимост от качеството на въздуха. Например, ако качеството на въздуха е лошо, вентилаторът автоматично ще се настрои на висока скорост.

- 1. Докоснете(A), за да включите/изключите автоматичния режим.
- *2.* ще светне, докато е включен автоматичен режим.

#### *Забележка:*

- *• При всяко включване на въздухопречиствателя са необходими 5 секунди, за да определи качеството на въздуха. През това време пръстените на индикатора за качеството на въздуха ще бъдат сини. След 5 секунди пръстените на индикатора за качество на въздуха ще променят цвета си в зависимост от откритото качество на въздуха.*
- *• Автоматичният режим не използва турбо режима.*
- *• Приложението VeSync поддържа и автоматичен режим ECO (вж. страница 9).*

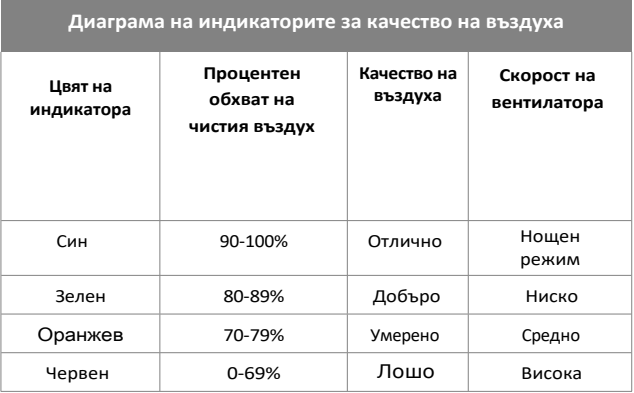

# **BG**

# **Информация за въздуха**

Въздухопречиствателят автоматично сканира въздуха и анализира качеството му. По подразбиране въздухопречиствателят показва общия процент чист въздух в центъра на дисплея.

- 1. Докоснете **АІR INFO**, за да промените информацията за качеството на въздуха, показана в центъра на дисплея.
- **2.** Продължавайте да докосвате <sup>дие иго</sup> , за да преминете към отчитане на качеството на въздуха за PM1.0, PM2.5, PM10 и общия процент чист въздух. За повече информация вижте **Стойности на PM** (страница 7).
- **3.** Когато спрете да докосвате AIR INFO, текущото показание за качеството на въздуха ще остане на дисплея, докато не рестартирате въздухопречиствателя. Ако рестартирате въздухопречиствателя, дисплеят отново ще покаже общия процент на чист въздух.

# **Процент за чист въздух**

#### Процентът на чистия въздух е

приблизителна оценка на количеството чист въздух в помещението - от 0% (лош) до 100% (много добър).

Този процент се изчислява по алгоритъм въз основа на:

- *•* Концентрацията на откритите във въздуха частици, включително микрочастици.
- *•* Промяната в откритите частици във въздуха по време на пречистването.

*Забележка: Процентът е приблизителен.*

*Сензорът може да открива само частици във въздуха, но не и миризми или газове.*

# **Стойности на PM**

"PM" означава "прахови частици" и обикновено се отнася за частици, които се носят във въздуха, включително прах и повечето алергени. Много от тези частици са твърде малки, за да се видят с невъоръжено око, и без пречистване на въздуха те остават във въздуха много по-дълго от по-тежките или по-големи частици.

Лазерният сензор за прах AirSight Plus 2.0 на вашия въздухопречиствател определя количеството на пренасяните във въздуха частици в дадено пространство (µg/m<sup>3</sup>). Обикновено колкото по-ниско е числото, толкова по-добро е качеството на въздуха.

на дисплея показанията на PM, числото е приблизителното количество частици във въздуха (µg), които са открити на 1 кубичен метър (m<sup>3</sup>) от обема на въздуха. Когато натиснете АІR INFO, за да покажете

Стойността за ПЧ (1,0, 2,5 или 10) се отнася за прахови частици (ПЧ) с размер, по-малък или равен на 1, 2,5 или 10 микрона (µm) (измерен чрез диаметъра на частицата). Например PM2,5 се отнася за частици, които са с размер 2,5 микрона или по-малки.

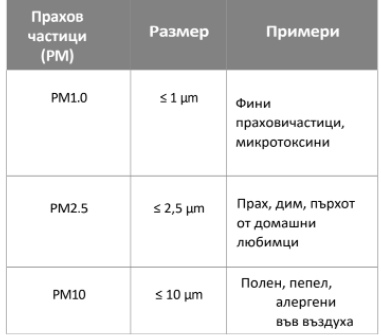

### **ИЗПОЛЗВАНЕ НА ВАШИЯ ИНТЕЛИГЕНТЕН ПРЕЧИСТВАТЕЛ НА ВЪЗДУХ (ПРОДЪЛЖЕНИЕ)**

# **Ъгъл на вентилацията**

Можете да настроите вентилационните отвори в горната част на въздухопречиствателя под различен ъгъл, за да разпръснете пречистения въздух в стаята по-ефективно.

Пречистеният въздух обикновено се разпръсква във фиксирана посока през горната част на въздухопречиствателя. Наличието на различни ъгли на вентилация е особено ефективно в помещения с много мебели или други предмети, които могат да блокират въздушния поток, както и в помещения с необичайно разположение или високи тавани.

- *1.* По подразбиране вентилационните отвори разпръскват въздух със скорост фиксиран ъгъл от 75º.
- **2.** Натиснете , за да завъртите вентилационните отвори под различен ъгъл. Вентилационните отвори ще преминат през ъгли 45º, 60º, 75º и 90º.

*Забележка: Ако вентилационните отвори започват под ъгъл от 75º, натиснете , за да промените ъгъла на вентилацията на 90º. Натиснете бутона многократно, за да завъртите вентилационните отвори надолу до 75º, 60º и 45º.*

3. *III* светва, когато вентилационните отвори се въртят, и се изключва, когато вентилационните отвори достигнат желания ъгъл.

# **Таймер**

Можете да настроите таймер за 1-12 часа.

*Забележка: Можете да зададете таймер за 1-24 часа в приложението VeSync.*

зададете таймер с 1-часова стъпка, като започнете от 1 час. Ако не докоснете нито един от бутоните в продължение на 5 секунди, дисплеят ще премине към показване на показанията за качеството на въздуха и таймерът ще **1.** Докоснете многократно $\circ$ , за да

започне да работи автоматично.

- и задръжте $\ddot{\text{C}}$ ) за 2 секунди. *•* За да преминете по-бързо през опциите на таймера, натиснете
- 2. Таймерът ще започне да отброява от избраното от вас време.
	- *•* Можете да промените скоростта на вентилатора по всяко време, докато таймерът е включен.
- да докоснете отново $\circ$ ), за да оставащото време (закръглено до най-близкия час) за 5 секунди. В рамките на тези 5 секунди можете да докоснете $\odot$ , за да покажете *3.* Докато таймерът е включен, можете добавяйте повече време на интервали от 1 час.
	- *•* Таймерът ще се рестартира, ако времето бъде променено.
	- *•* Можете да видите точното оставащо време в приложението VeSync.
- 4. Когато таймерът приключи, въздухопречиствателят ще се изключи.
- няколко пъти, докато на дисплея се появи текст **"--H"**. **5.** За да отмените таймера, докоснете $\circlearrowright$

*Забележка: Пречиствателят на въздух ще запомни последната настройка на таймера, докато е изключен. Когато рестартирате въздухопречиствателя, ще трябва да рестартирате и таймера.*

#### **ЗА ФИЛТЪРА ( ПРОДЪЛЖЕНИЕ)**

**Забележка:** *Водата или влагата позволяват развитието на мухъл. За да разрешите проблема с мухъла, отстранете източника на влагата и почистете мухъла.*

# **ГРИЖИ И ПОДДРЪЖКА**

### **Почистване на Smart Air Purifier**

- *•* Изключете щепсела от електрическата мрежа преди почистване.
- *•* Избършете външната страна на въздухопречиствателя с с мека и суха кърпа. Ако е необходимо, избършете корпуса с влажна кърпа, след което веднага г о подсушете.
- *•* Почистете с прахосмукачка вътрешността на въздухопречиствателя.
- *•* **Не** почиствайте с абразивни химикали или запалими почистващи препарати.

# **Индикатор за проверка на филтъра**

Бутонът за филтъра ( FILTER ) ще светне като напомняне за проверка на филтъра. В зависимост от това колко често използвате въздухопречиствателя, индикаторът трябва да се включи след около 12-15 месеца. Възможно е все още да не е необходимо да сменяте филтъра, но трябва да го проверите, когато светне .

Когато въздухопречиствателят ви е настроен с приложението VeSync, можете също така да проверите приложението, за да видите оставащия живот на филтъра. Ще получите и известие от VeSync, когато е време да проверите филтъра си.

Приложението VeSync използва научен алгоритъм, за да определи живота на филтъра ви въз основа на качеството на въздуха, количеството на използване и други фактори. Процентът на живот на филтъра се основава на 12 часа ежедневна употреба.

#### **Етерични масла**

*Не* добавяйте етерични масла към въздухопречиствателя или филтъра. Филтърът ще се повреди от маслото и в крайна сметка ще освободи неприятна миризма.

*Не използвайте* дифузьори в близост до въздухопречиствателя.

### **Нулиране на индикатора за проверка на филтъра**

Нулирайте индикатора за проверка на филтъра, когато:

- *A.* **светва. Това е индикаторът за проверка на филтъра.**
	- *1.* Сменете филтъра (вж. страница 11).
	- *2.* Включете въздухопречиствателя.
	- *3.* За да нулирате светлинния индикатор, натиснете и задръжте бутона FILTER за 3 секунди.
	- *4.* При успешно нулиране светлинният индикатор ще се изключи и животът на филтъра ще покаже 100%.
- **Филтърът е сменен преди да светне.** *B.*
	- *1.* Натиснете и задръжте бутона FILTER 3a 3 секунди.
	- ще мига в продължение на 3 секунди. *2.*
	- ще спре да мига и ще се изключи при успешно нулиране. Животът на филтъра ще показва 100%. *3.*

# **Почистване на предварителния филтър**

Предварителният филтър трябва да се почиства на всеки 2-4 с е д м и ц и , за да се повиши ефективността и да се удължи животът на филтъра. Почиствайте предварителния филтър с мека четка или маркуч на прахосмукачка, за да отстраните косата, праха и големите частици. По желание можете да измиете предварителния филтър с вода, за да отстраните мръсотията и праха.

**Забележка:** *Не търкайте, не стържете и не почиствайте енергично предварителния филтър. Не използвайте абразивни почистващи материали.*

- *1.* Отворете предния капак и издърпайте предварително извадете филтъра, за да го отстраните.
- *2.* Почистете повърхността на предварителния филтър с прахосмукачка. *[Фигура 5.1]*
- *3.* Изплакнете предварителния филтър с вода под смесител.
- *4.* Измийте предварителния филтър с мек препарат и мека кърпа. *[Фигура 5.2]*
- *5.* Оставете предварителния филтър да изсъхне на въздух. След като изсъхне напълно, поставете предварителния филтър обратно във въздухопречиствателя. [Фигура 5.3]

### **Кога трябва да се смени филтърът?**

относително високо замърсяване може да означава, че ще трябва да сменяте филтъра по-често, дори ако Основният филтър / филтърът с активен въглен трябва да се сменя на всеки 12-15 месеца. Възможно е да се наложи д а смените филтъра по-рано или по-късно в зависимост о т това колко често използвате въздухопречиствателя си. Използването на вашия въздухопречиствател в среда с

**FILTER е изключен.** 

Може да се наложи да смените филтъра ако:

- Въздухопречиствателят не филтрира ефективно определени миризми *•*
- Повишен шум, когато пречиствателят на въздуха е включен *•*
- Намален въздушен поток от горната част на въздухопречиствателя *•*
- *•* Необичайни миризми
- Основният филтър е видимо запрашен или обезцветен след отстраняване на предварителния филтър *•*

#### *Забележка:*

- *За да поддържате ефективността на вашия въздухопречиствател, използвайте само официални филтри Levoit. За повече информация се обърнете към отдела за поддръжка на клиенти (вж. страница 16). •*
- *Не забравяйте да нулирате светлинния индикатор • след смяна на филтъра (вж. страница 10).*

### **Смяна на филтъра**

- издърпайте предния капак, за да го свалите (вж. "Първи **стъпки",** страница 5). електрическата мрежа, след което *1.* Изключете въздухопречиствателя от
- въздухопречиствателя. *2.* Извадете стария филтър от
- *3.* Почистете остатъците от прах или косми във вътрешността пречиствателя на въздуха с помощта на вакуумен маркуч.

*Забележка: Не използвайте вода или течности за почистване на въздухопречиствателя. [Фигура 5.4]*

- *4.* Отстранете пластмасовата опаковка от новия филтър и поставете филтъра във въздухопречиствателя. (вж. "Първи **стъпки"**, страница 5).
- *5.* Поставете предния капак на мястото му.
- индикатора за проверка на филтъра (вж. страница 10). Включете и включете пречиствателя на въздуха. Нулиране на *6.*

#### **ГРИЖИ И ПОДДРЪЖКА (ПРОДЪЛЖЕНИЕ)**

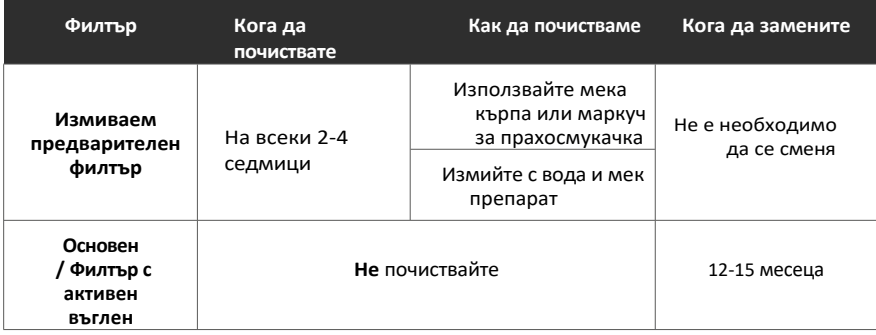

### **Почистване на лазерния сензор за прах на AirSight Plus 2.0**

Лазерният сензор за прах AirSight Plus 2.0 може да бъде блокиран от прах, което се отразява на точността на сензора.

Почиствайте сензора на всеки 3 месеца. Използването на вашия пречиствател на въздух в среда с повече прах може да означава, че ще трябва да почиствате сензора по-често.

- *1.* Изключете пречиствателя на въздуха от електрическата мрежа.
- *2.* Поставете края на прахосмукачката върху отворите на сензора. *[Фигура 5.5]*
- Включете прахосмукачката за *3.* поне 10 секунди, за да почистите праха.

# **Съхранение**

Ако не използвате въздухопречиствателя за продължителен п е р и о д о т в р е м е , увийте въздухопречиствателя и филтъра в пластмасова опаковка и ги съхранявайте на сухо място, за да избегнете повреда от влага.

# **ОТСТРАНЯВАНЕ НА НЕИЗПРАВНОСТИ**

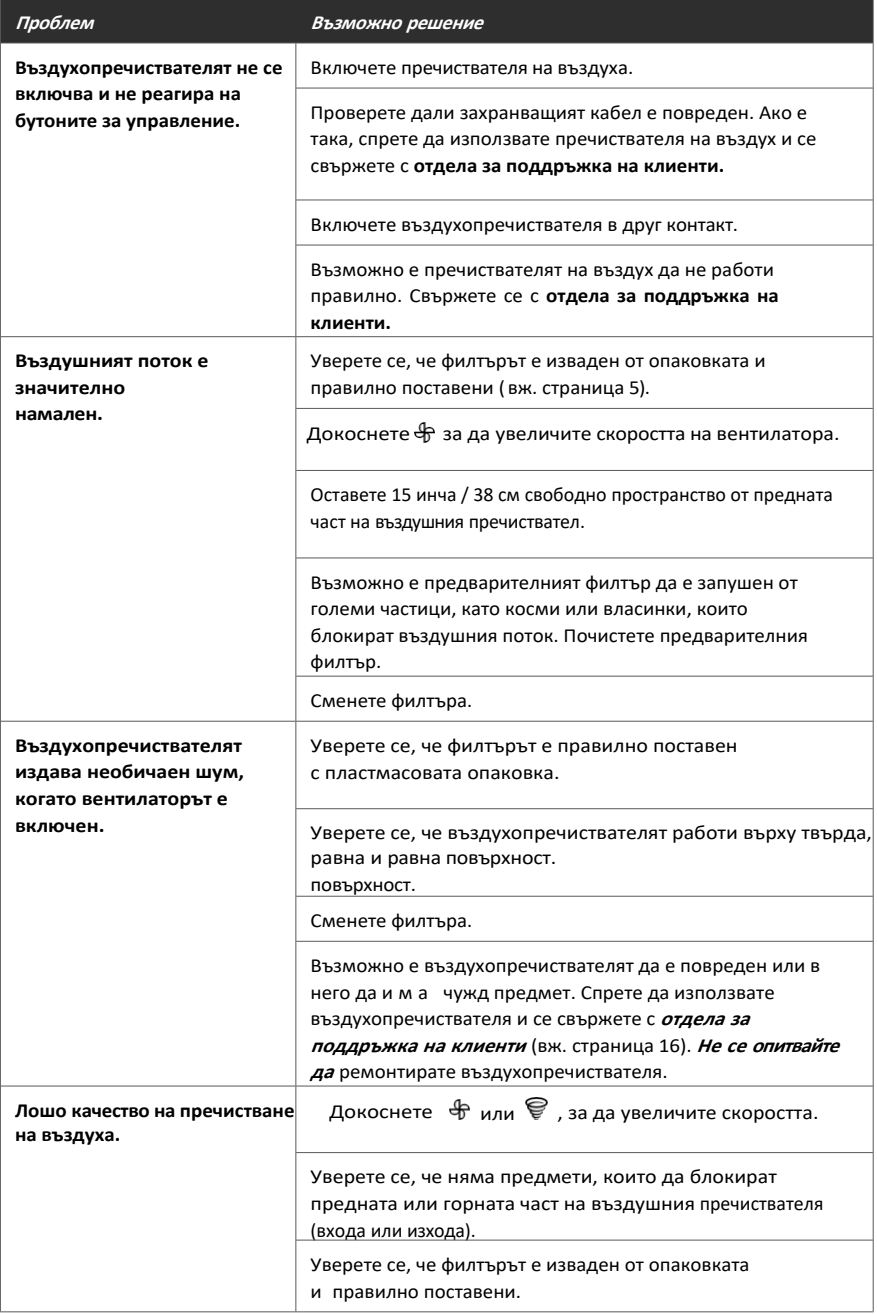

### **ОТСТРАНЯВАНЕ НА НЕИЗПРАВНОСТИ ( ПРОДЪЛЖЕНИЕ)**

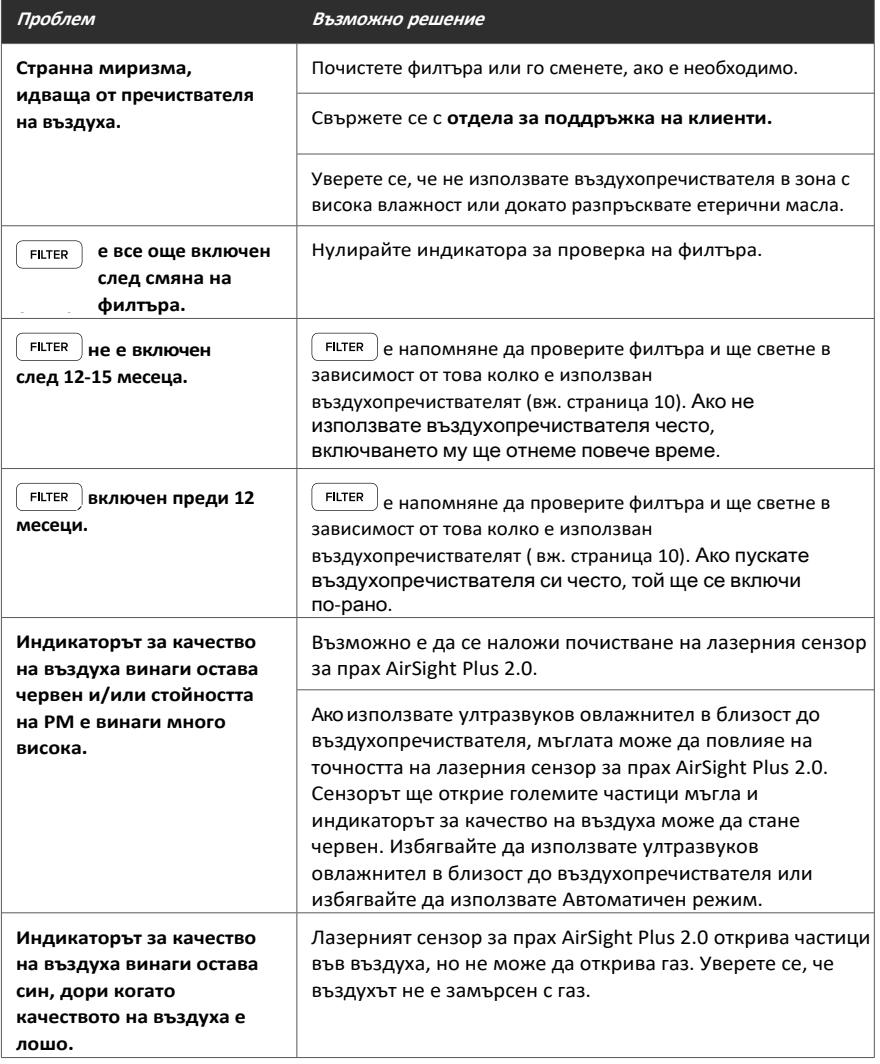

**Ако проблемът ви не е посочен в списъка,** моля, свържете се с **отдела за поддръжка на клиенти** (вж. страница 20).

# **ОТСТРАНЯВАНЕ НА НЕИЗПРАВНОСТИ В ПРИЛОЖЕНИЕТО VESYNC**

#### **Моят интелигентен пречиствател на въздух не се свързва с приложението VeSync.**

- *•* Уверете се, че телефонът ви е с включен Bluetooth® и в момента не е свързан с друго Bluetooth устройство.
- *•* По време на процеса на конфигуриране трябва да се намирате в защитена 2,4GHz Wi-Fi® мрежа. Потвърдете, че мрежата работи правилно.
- *•* Уверете се, че въведената Wi-Fi парола е правилна.
	- *•* В началото и в края на паролата не трябва да има интервали.
	- *•* Тествайте паролата, като свържете друго електронно устройство към рутера.
	- *•* Ако въвеждате ръчно SSID и парола, проверете дали са въведени и двете. правилно.
- *•* Опитайте да преместите пречиствателя на въздуха по-близо до рутера. Телефонът ви трябва да е възможно най-близо до пречиствателя на въздух.
- *•* Възможно е да се наложи рутерът ви да бъде разположен на по-високо място, далеч от препятствия.
- *•* Уверете се, че пречиствателят на въздуха и маршрутизаторът са далеч от уреди (като микровълнови печки), хладилници, електронни устройства и т.н.), за да се избегнат смущения в сигнала.
- *•* Ако използвате VPN услуга, уверете се, че тя е изключена, докато настройвате въздухопречиствателя си.
- *•* Деактивирайте порталното удостоверяване за вашата Wi-Fi мрежа. Ако порталното удостоверяване е разрешено, въздухопречиствателят няма да може да осъществи достъп до вашата Wi-Fi мрежа и настройката ще се провали.

*Забележка: Порталното удостоверяване означава, че трябва да влезете в Wi-Fi мрежата чрез*

*уеб страница, преди да можете да използвате интернет.*

#### **Пречиствателят ми за въздух е изключен.**

- *•* Уверете се, че въздухопречиствателят е включен и има захранване, след което опреснете менюто VeSync, като плъзгане надолу по екрана.
- *•* Уверете се, че маршрутизаторът е свързан с интернет, а мрежовата връзка на телефона е работа.
- *•* Изтрийте офлайн въздухопречиствателя от приложението VeSync. Плъзнете наляво (iOS®) или натиснете и задръжте (Android), след което докоснете *Изтриване*. Преконфигурирайте въздухопречиствателя с приложението VeSync.

*Забележка: Прекъсвания на електрозахранването, прекъсвания на интернет или смяна на Wi-Fi маршрутизаторите могат да доведат до изключване на въздухопречиствателя.*

**Ако проблемът ви не е посочен в списъка,** моля, свържете се с **отдела за поддръжка на клиенти** (вж. страница 20).

# **ГАРАНЦИОННА ИНФОРМАЦИЯ**

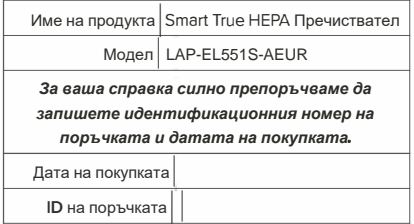

#### **Срокове и правила**

Arovast Corporation ("Arovast") гарантира на купувача, че този продукт няма дефекти на материала и изработката при нормална употреба и условия за период от 2 години от датата на първоначалната покупка.

Arovast се съгласява, по наш избор по време на гаранционния период, да поправи всеки дефект в материала или изработката или да предостави равен продукт в замяна без такса, при условие че дефектът или неизправността е потвърден и е предоставено доказателство за датата на покупката.

#### **Няма друга експресна гаранция. Тази гаранция не важи:**

- Ако продуктът е променен от първоначалното си състояние;
- Ако продуктът не е бил използван в съответствие с указанията и инструкциите в ръководството за
- потребителя; За щети или дефекти, причинени от злополука, неправилна или неадекватна поддръжка;
- За щети или дефекти, причинени от сервиз или ремонт на продукта, извършен от неоторизиран доставчик на услуги или от някой друг освен Arovast;
- За повреди или дефекти, възникнали по време на търговска употреба, използване под наем или всяка употреба, за която
- продуктът не е предназначен; За повреди или дефекти, надвишаващи цената на продукта.

Arovast няма да носи отговорност за косвени, случайни или последващи щети във връзка с използването на продукта в рамките на тази гаранция.

Тази гаранция се разпростира само до първоначалния потребител, купувач на продукта, и не може да се прехвърли на последващ собственик, независимо дали продуктът е прехвърлен по време на посочения срок на гаранцията.

Тази гаранция не се отнася за продукти, закупени от неоторизирани продавачи. Гаранцията на Arovast се отнася само за закупени продукти от оторизирани продавачи, които подлежат на контрол на качеството на Arovast и са се съгласили да следват неговите контроли за качество.

Всички косвени гаранции са ограничени до периода на тази гаранция.

Тази гаранция ви дава конкретни законови права и може да имате и други права, които варират от държава до държава. Някои държави не позволяват изключването или ограничаването на случайни или последващи щети, така че горното ограничение или изключването може да не се отнася за вас.

Ако откриете, че вашият продукт е дефектен в рамките на посочения гаранционен срок, моля, свържете се с екипа за поддръжка на клиенти чрез info**@**levoit.bg.

НЕ изхвърляйте продукта си, преди да се свържете с нас. След като нашият екип за поддръжка на клиенти одобри вашата заявка, моля, върнете продукта с копие от фактурата и идентификационния номер на поръчката.

Всеки продукт на Levoit автоматично включва 2 години гаранция. За да направите процеса на поддръжка на клиенти бърз и лесен, регистрирайте продукта си онлайн на www.levoit.com/warranty.

# **Отдел за обслужване на клиенти**

Ако имате въпроси или притеснения относно вашия нов продукт, свържете се с нашия отзивчив Отдел за обслужване на клиенти.

**Email:** info@levoit.bg 0878 763 851

# **Работно време**

Пон-Пет, 9:00-17:00

\* Преди да се свържете с Отдела за обслужване на клиенти, подгответе фактурата по поръчката и идентификационния номер на поръчката.

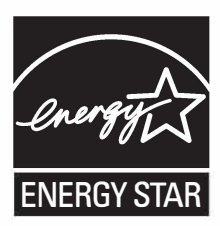

Енергийната ефективност на този сертифициран по ENERGY STAR модел се измерва въз основа на съотношението между CADR на модела за дим и електрическата енергия, която консумира, или CADR/Watt.

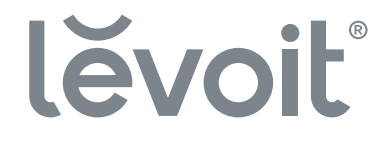